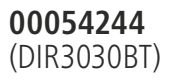

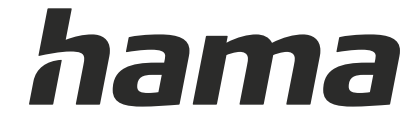

# **Digital Radio**

# **Digital-Radio**

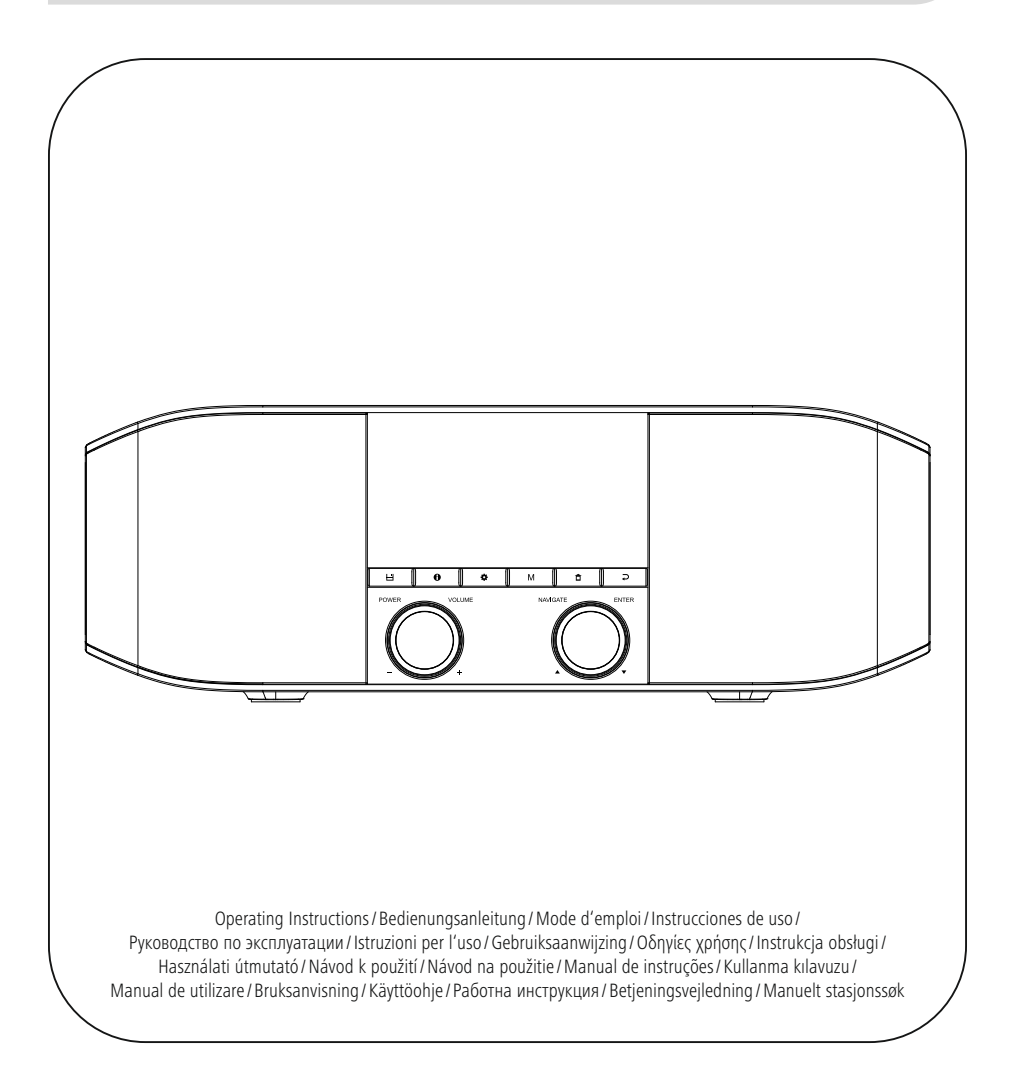

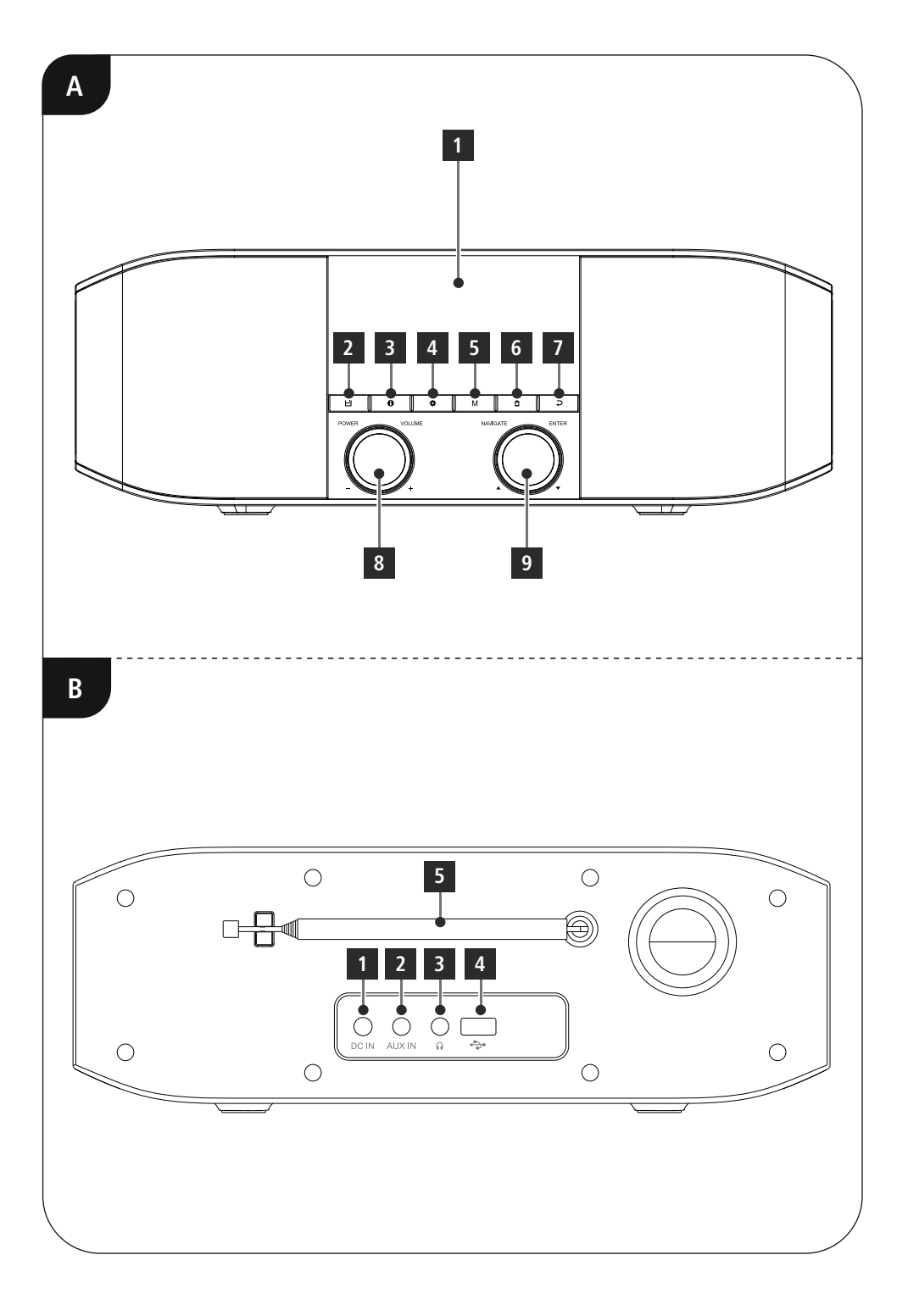

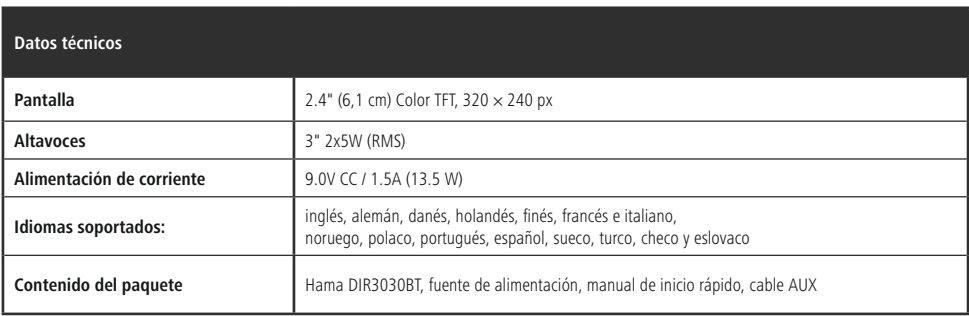

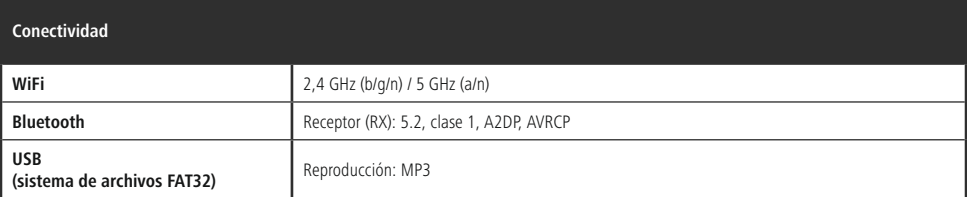

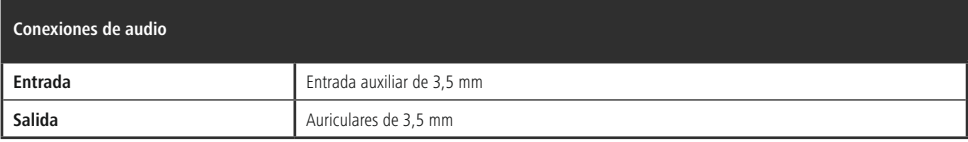

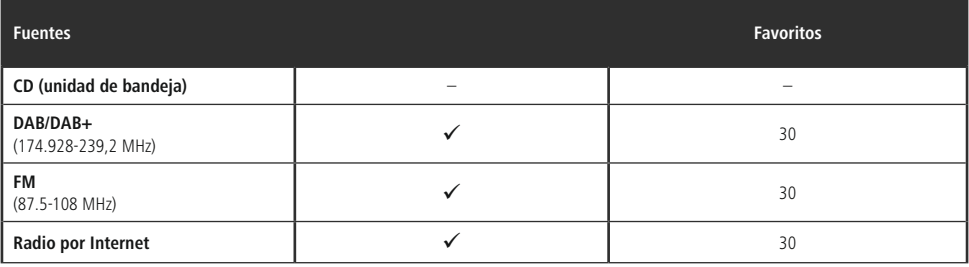

# **Elementos de control e indicadores**

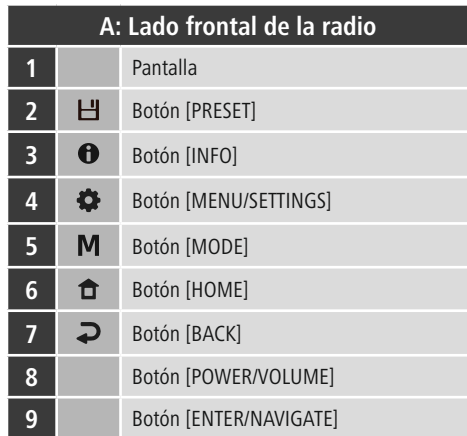

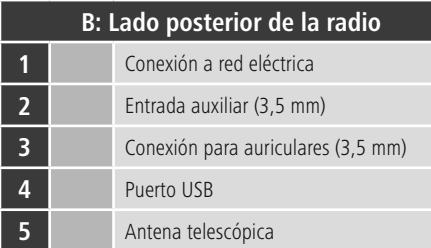

 $\overline{\circ}$ 

# **Contenido**

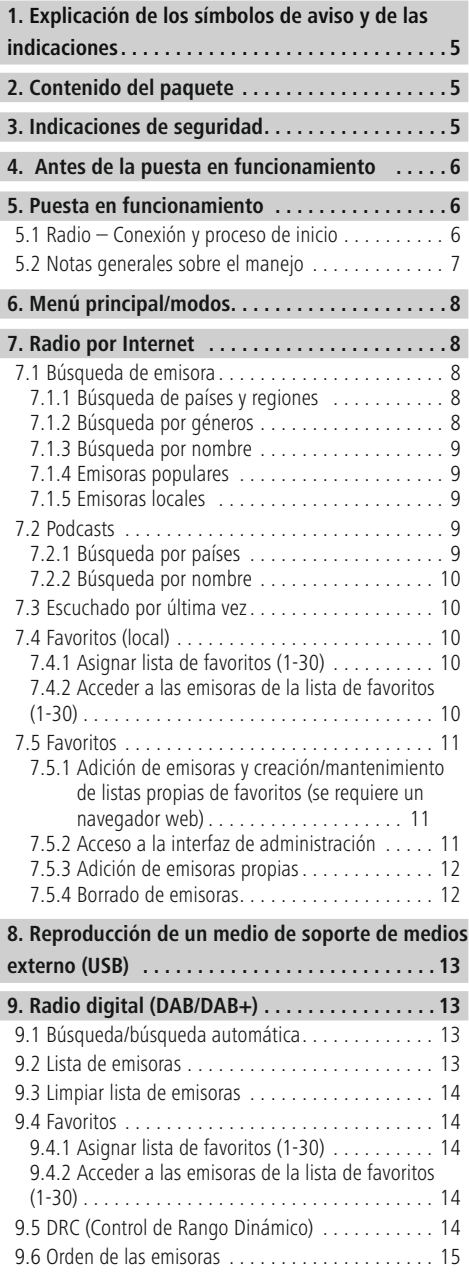

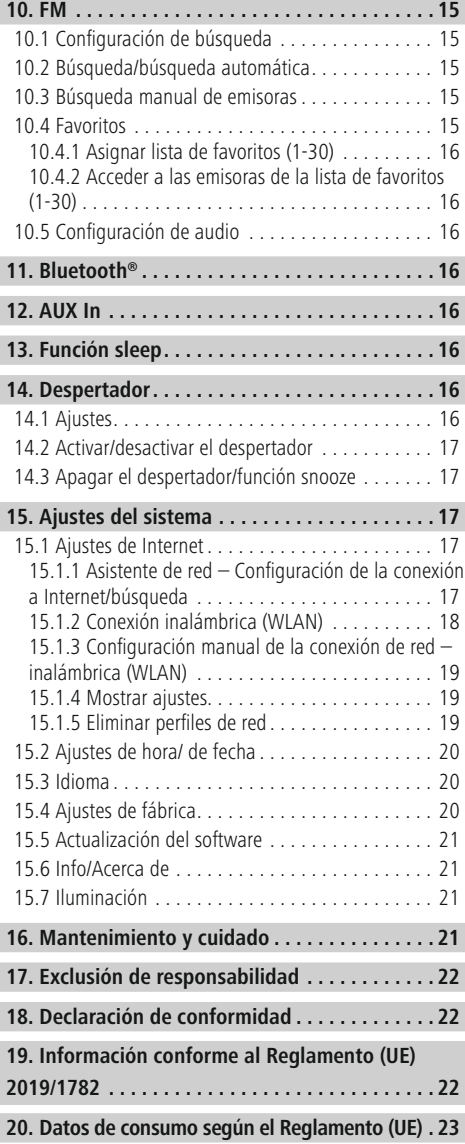

# **Estructura del menú**

#### **Main menu**

DAB-Radio

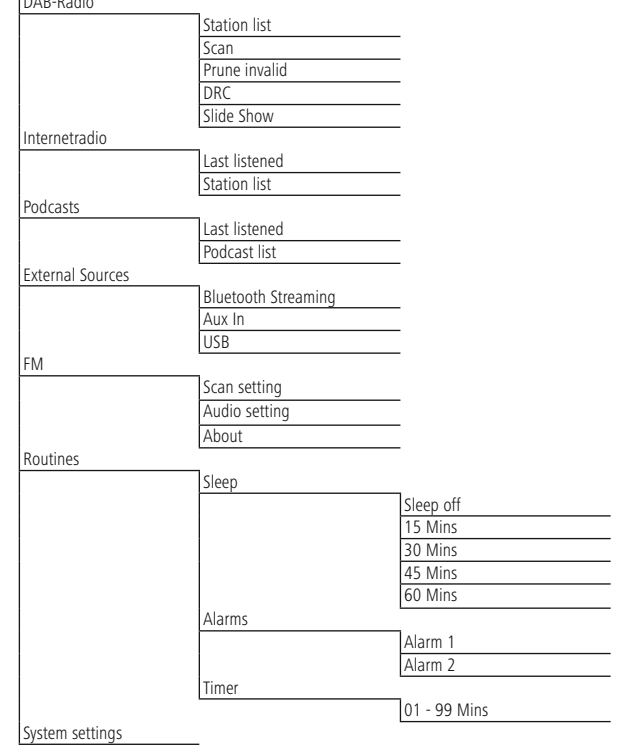

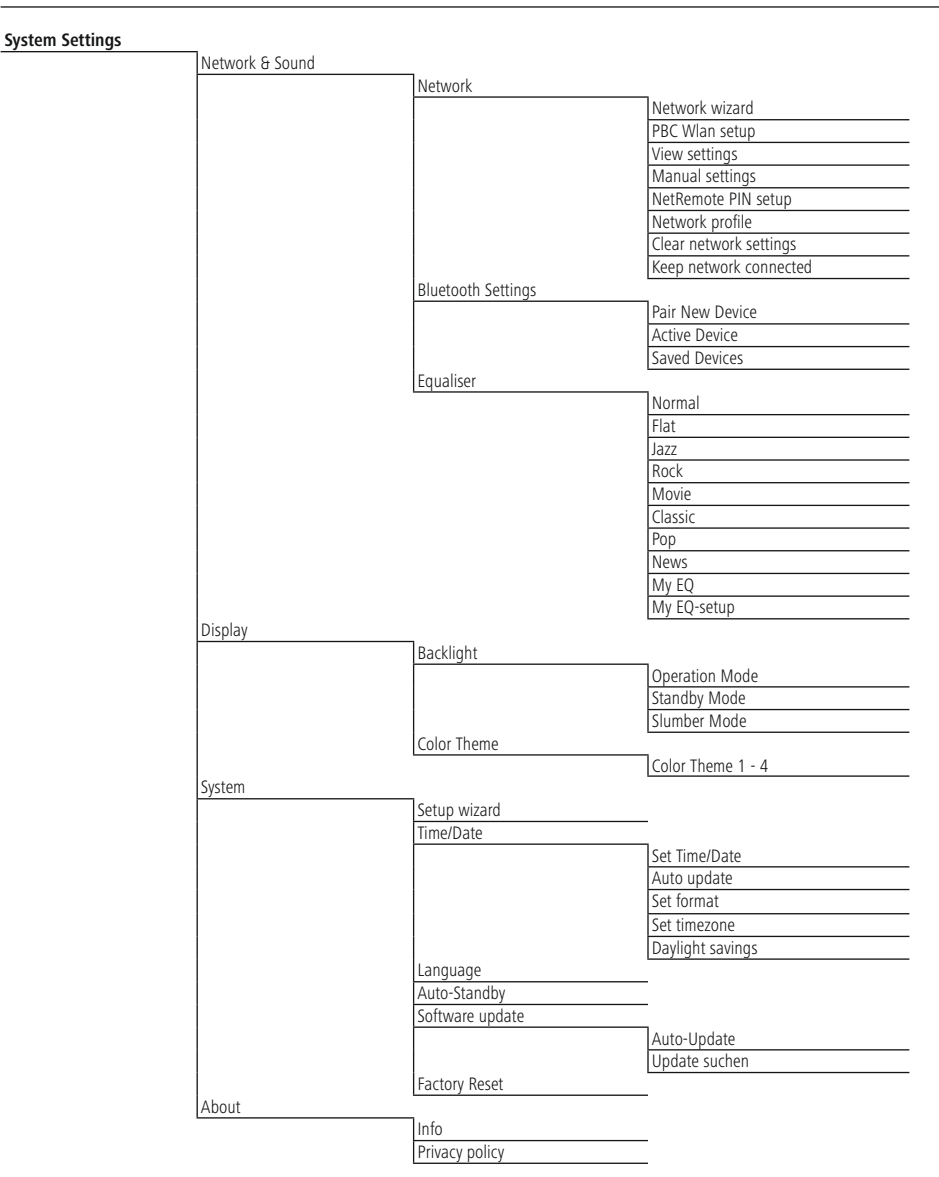

<span id="page-7-0"></span>Gracias por adquirir un producto de Hama. Lea primero las siguientes instrucciones e indicaciones. Después, guarde estas instrucciones de manejo en un lugar seguro para poder consultarlas cuando sea necesario. Si vende el aparato, entregue estas instrucciones de manejo al nuevo propietario.

#### **1. Explicación de los símbolos de aviso y de las indicaciones**

#### **Advertencia**

Se utiliza para identificar indicaciones de seguridad o para llamar la atención sobre peligros y riesgos especiales.

#### **Nota**

Se utiliza para indicar información adicional o indicaciones importantes.

#### **Peligro de sufrir una descarga eléctrica**

Este símbolo hace referencia al peligro de contacto con partes no aisladas del producto que pueden conducir una tensión peligrosa de una intensidad tal que puede provocar una descarga eléctrica.

# **2. Contenido del paquete**

- DIR3030BT
- Adaptador de corriente
- Este manual de instrucciones
- Cable jack de 3,5 mm

# **3. Indicaciones de seguridad**

A

 $\bigcirc$ 

A

- Este producto está previsto para usarlo en el ámbito privado y no comercial del hogar.
- No utilice el producto en áreas donde no se permitan aparatos electrónicos.
- Proteja el producto de la suciedad, la humedad y el sobrecalentamiento y utilícelo solo en espacios secos.
- Este producto, como todos los productos eléctricos, no debe estar en manos de los niños.
- No deje caer el producto ni lo someta a sacudidas fuertes.
- No utilice el producto fuera de los límites de potencia indicados en los datos técnicos.
- Mantenga el material de embalaje fuera del alcance de los niños, ya que existe peligro de asfixia.
- Deseche el material de embalaje de conformidad con las normativas locales vigentes en materia de eliminación de desechos.
- No realice cambios en el aparato; Ello conllevaría la pérdida de todos los derechos de garantía.
- Utilice el producto exclusivamente para el fin previsto.
- No utilice el producto junto a sistemas de calefacción, otras fuentes de calor ni expuesto a la luz solar directa.
- No utilice el producto en entornos húmedos y evite el contacto con las salpicaduras de agua.
- Use el artículo únicamente cuando las condiciones climáticas sean moderadas.
- Este producto solo está previsto para usarse en el interior de edificios.
- El producto solo debe utilizarse conectado a una red de suministro eléctrico, tal y como se indica en la placa de características.
- Coloque todos los cables de tal manera que se impida tropezar con ellos.
- No pliegue ni aplaste el cable.
- Para sacar el cable, tire directamente de la clavija y nunca del cable.

#### **Peligro de sufrir una descarga eléctrica**

- A
- No abra el producto ni siga utilizándolo en caso de presentar daños.
- No use el producto si el adaptador de CA, el cable del adaptador o el cable de alimentación están dañados.
- No intentes mantener ni reparar el producto por cuenta propia. Encomiende cualquier trabajo de mantenimiento al personal especializado competente en la materia.

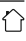

#### <span id="page-8-0"></span>**Advertencia**

- ¡Alta presión acústica!
- Existe el riesgo de que se produzcan daños auditivos.
- Para prevenir una pérdida de audición, evite escuchar a altos niveles de volumen durante largos períodos de tiempo.
- Mantenga siempre el volumen a un nivel razonable. Los volúmenes altos pueden causar daños auditivos, también en caso de exposición breve a ellos.
- El uso del producto le limita la percepción de ruidos del entorno. Por tanto, no maneje vehículos o máquinas mientras usa el producto.

# **4. Antes de la puesta en funcionamiento**

#### **Nota**

Encontrará una descripción detallada de la aplicación UNDOK y de todas las funcionalidades en nuestra guía de UNDOK, a la que podrá acceder en la página web indicada abajo:

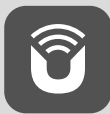

www.hama.com->00054244 ->Downloads

#### **Nota para una recepción optima**

- La primera vez que inicie el programa, se le solicitará el idioma deseado en la interfaz del sistema. Seleccione el idioma deseado.
- La primera vez que se enciende, se inicia automáticamente la búsqueda de emisora en el modo operativo DAB.
- Tenga en cuenta lo siguiente: Siempre extraiga la antena por completo. Para que la recepción sea óptima, le recomendamos orientar la antena verticalmente.

#### **Preparación de la conexión de red/ conexión a Internet**

Tiene la posibilidad de integrar esta radio en una red local, accediendo así a un servidor doméstico u otras fuentes habilitadas. Para recibir radio por Internet, también se necesita una conexión a Internet en la red.

# **WLAN (red inalámbrica)**

- Asegúrese de que el router esté encendido, funcione correctamente y se disponga de una conexión a Internet.
- Active la función WLAN de su router.
- Para que la conexión WLAN funcione correctamente, consulte el manual de instrucciones de su router.
- Proceda como se describe en el punto 5 «Puesta en funcionamiento».

#### **Nota**

 $\mathbb A$ 

 $\bigcirc$ 

 $\bf{O}$ 

Utilice únicamente accesorios originales (o accesorios autorizados por Hama) para evitar que se produzcan daños en el producto.

G

# **5. Puesta en funcionamiento**

# **5.1 Radio – Conexión y proceso de inicio**

Conecte la fuente de alimentación al cable de alimentación (1) situado en el lado posterior de la radio.

Conecte el cable de corriente con una toma de corriente correctamente instalada y fácilmente accesible. La fuente de alimentación es adecuada para una tensión de red de 100-240 V y por ello utilizable en prácticamente todas las redes de corriente que se basen en corriente alterna. Recuerde que para ello puede requerirse un adaptador específico del país. Encontrará la selección correspondiente de productos en www.hama.com.

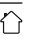

#### <span id="page-9-0"></span>**Nota**

# $\bigcirc$

 $\bigcirc$ 

- Utilice el producto solo conectado a una toma de corriente autorizada. La toma de corriente debe estar colocada cerca del producto; asimismo, debe ser fácilmente accesible.
- Desconecte el producto de la red eléctrica mediante el interruptor de encendido y apagado (de no existir este, desenchufe el cable de alimentación de la toma de corriente).
- Si dispone de tomas de corriente múltiples, asegúrese de que los aparatos eléctricos conectados no sobrepasen el consumo total de potencia admisible.
- Desconecte el producto de la red si no va a utilizarlo durante un tiempo prolongado.

La inicialización se produce tras la conexión del producto a la toma de corriente. La radio se inicia.

# **5.2 Notas generales sobre el manejo**

#### **Nota**

- Cuando se selecciona entre distintos botones (p. ej., **SÍ** o **NO**), el botón seleccionado se muestra con un fondo de color amarillo.
- En menús que ofrecen una selección entre diferentes opciones (p. ej., idioma, actualización, etc.), la opción seleccionada actualmente se indica con el símbolo \*.

#### **Navegación y control**

- Girando [**NAVIGATE/ENTER**] podrá seleccionar elementos de menú concretos.
- Puede confirmar la selección pulsando [**NAVIGATE/ ENTER**].
- Tras pulsar una tecla de marcación abreviada, navegue por las opciones de menú ofrecidas con [**NAVIGATE/ ENTER**].

#### **Silenciar o regular el volumen**

- Girando [**POWER/VOLUME**] (8) podrá subir el volumen (derecha) o bajarlo (izquierda).
- Pulse [**POWER/VOLUME**] (8) para silenciar la radio.
- Vuelva a pulsar [**POWER/VOLUME**] (8) para restablecer el volumen al valor aplicado previo al silenciamiento.

#### **Introducción de contraseñas, textos de búsqueda, etc.**

- Seleccione con [**NAVIGATE/ENTER**] los números y/o cifras correspondientes individualmente y confirme la selección correspondiente pulsando [**NAVIGATE/ ENTER**].
- Para corregir fallos en la introducción, seleccione y confirme con el botón [**BKSP**]. El último valor introducido se borra.
- Para cancelar la introducción, seleccione y confirme con el botón [**Volver**].
- Si ha introducido todo los valores y desea finalizar la introducción, confirme con el botón [**Listo**].

#### **Información adicional**

Pulsando  $[①]$  (3) se muestra información adicional, dependiendo del modo operativo y de la emisora correspondientes:

#### • **Descripción**

Indicación de la emisora de radio, el programa actual, contenido, temas, etc.

#### • **Género**

Se indica el género (estilo musical) de la emisora.

- **Fiabilidad / Intensidad de la señal**
- **Velocidad de bit**

Se muestra la velocidad de bit de la emisora recibida en el momento actual.

- **Información del canal**
- **Hora actual**
- **Fecha actual**

#### **Encendido/apagado/standby**

- Pulse [**POWER/VOLUME**] (8) para encender la radio.
- Pulse y mantenga presionado [**POWER/VOLUME**] (8) durante 3 segundo para apagar la radio (modo standby)
- Desconecte el aparato de la alimentación de corriente para apagarlo totalmente.

# <span id="page-10-0"></span>**6. Menú principal/modos**

Este aparato admite la recepción de radio a través de Internet, DAB/DAB+ y FM.

El menú principal contiene los diferentes modos operativos y otros accesos directos, explicados por separado en los siguientes capítulos:

- **7. Radio por Internet**
- **8. Podcasts**
- **9. Reproducción de música**
- **10. DAB**
- **11. FM**
- **12. Bluetooth**
- **13. Entrada auxiliar**
- **14. Dormir**
- **15. Despertador**
- **16. Ajustes del sistema**

También es posible seleccionar cada modo operativo pulsando  $[M]$  (5) repetidamente.

Durante la reproducción, el modo de funcionamiento actual aparece en la parte superior izquierda de la pantalla.

# **7. Radio por Internet**

#### **Nota**

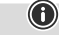

Es posible modificar el proveedor para garantizar la funcionalidad y el rendimiento del producto.

Active, desde el menú principal o pulsando [M] repetidamente, el modo operativo **Radio por Internet (Internet Radio)** desde la radio.

# **7.1 Búsqueda de emisora**

La radio ofrece diferentes posibilidades para buscar las emisoras deseadas.

- Navegue dentro de cada función de búsqueda individual y sus opciones mediante [**NAVIGATE/ENTER**].
- Una vez haya encontrado la emisora deseada, confirme pulsando [**NAVIGATE/ENTER**]. La radio reproduce la emisora.

# **7.1.1 Búsqueda de países y regiones**

Para buscar emisoras de continentes, regiones y países concretos, proceda del siguiente modo:

- Pulse  $\left[ \bigoplus_{i=1}^{\infty}$  (4) para acceder al menú de ajustes.
- Use [**NAVIGATE/ENTER**] (9) para acceder al elemento del menú "Lista de emisoras".
- Confirme la selección pulsando [**NAVIGATE/ENTER**].
- Use [**NAVIGATE/ENTER**] para acceder al elemento del menú "Emisoras". Confirme la selección pulsando [**NAVIGATE/ENTER**].

Una vez haya limitado el país/la región, seleccione una emisora entre todas las emisoras u ordénelas por géneros.

# **7.1.2 Búsqueda por géneros**

Para buscar emisoras de un estilo de música determinado o según su temática, proceda del siguiente modo:

- Pulse  $[\clubsuit]$  (4) para acceder al menú de ajustes.
- Use [**NAVIGATE/ENTER**] (9) para acceder al elemento del menú "Lista de emisoras".
- Confirme la selección pulsando [**NAVIGATE/ENTER**].
- Use [**NAVIGATE/ENTER**] para acceder al elemento del menú "Emisoras". Confirme la selección pulsando [**NAVIGATE/ENTER**].

Una vez haya limitado la búsqueda a un género, seleccione una emisora, entre todas las emisoras o entre las emisoras preseleccionadas, u ordénelas por países.

# <span id="page-11-0"></span>**7.1.3 Búsqueda por nombre**

Si conoce el nombre de la emisora deseada, puede buscar dicho nombre:

- Pulse  $[\bigoplus]$  (4) para acceder al menú de ajustes.
- Use [**NAVIGATE/ENTER**] (9) para acceder al elemento del menú "Lista de emisoras".
- Confirme la selección pulsando [**NAVIGATE/ENTER**].
- Use [**NAVIGATE/ENTER**] para acceder al elemento del menú "Emisoras". Confirme la selección pulsando [**NAVIGATE/ENTER**].
- Use [**NAVIGATE/ENTER**] para desplazarse hasta el elemento de menú "Buscar emisora". Confirme la selección pulsando [**NAVIGATE/ENTER**].

Introduzca en el campo de introducción el nombre de la emisora o parte de él y confirme con el botón [**Listo**] para iniciar la búsqueda. Obtendrá una enumeración de todas las emisoras cuyos nombres contengan el texto buscado.

# **7.1.4 Emisoras populares**

Proceda como se indica a continuación para obtener una selección de las emisoras más populares:

- Pulse  $[\bullet]$  (4) para acceder al menú de ajustes.
- Use [**NAVIGATE/ENTER**] (9) para acceder al elemento del menú "Lista de emisoras".
- Confirme la selección pulsando [**NAVIGATE/ENTER**].
- Use [**NAVIGATE/ENTER**] para acceder al elemento del menú "Popular". Confirme la selección pulsando [**NAVIGATE/ENTER**].
- Use [**NAVIGATE/ENTER**] para acceder al elemento del menú "Emisoras populares".

# **7.1.5 Emisoras locales**

Para buscar concretamente emisoras de su país (ubicación actual de la radio), proceda del siguiente modo:

- Pulse  $[\bullet]$  (4) para acceder al menú de ajustes.
- Use [**NAVIGATE/ENTER**] (9) para acceder al elemento del menú "Lista de emisoras".
- Confirme la selección pulsando [**NAVIGATE/ENTER**].
- Use [**NAVIGATE/ENTER**] para desplazarse hasta el elemento de menú "Local <Country>". Confirme la selección pulsando [**NAVIGATE/ENTER**].
- Use [**NAVIGATE/ENTER**] para acceder a la emisora que desea.

A

#### **Nota**

El comodín <Country> se sustituye por el país actual correspondiente.

Aparte de este filtro local puede aplicar filtros adicionales de género o seleccionar una emisora entre todas las emisoras o entre las emisoras preseleccionadas.

# **7.2 Podcasts**

Los podcasts son contribuciones concretas y accesibles sobre diferentes temas, como pueden ser, entre otros, programas de entrevistas, noticias y muchos más. Los podcasts están accesibles a través de Internet. Por regla general, los podcasts suman una cifra aproximada de 10.000 contribuciones. Al igual que ocurre con las emisoras,la radio ofrece la posibilidad de filtrar entre la gran variedad de podcasts o de buscar un resultado adecuado en toda la base de datos.

# **7.2.1 Búsqueda por países**

Para buscar podcasts de continentes, regiones y países concretos, proceda del siguiente modo:

- $\cdot$  Pulse  $\left[ \bigoplus_{i=1}^{\infty}$  (4) para acceder al menú de ajustes.
- Use [**NAVIGATE/ENTER**] para acceder al elemento del menú "**Países**" y seleccione la emisora que desea.
- Confirme la selección pulsando [**NAVIGATE/ENTER**].

Una vez haya limitado el país/la región, seleccione un podcast entre todas las opciones u ordénelos por géneros.

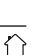

# <span id="page-12-0"></span>**7.2.2 Búsqueda por nombre**

Si conoce el nombre del podcast deseado, puede buscar dicho nombre:

- Pulse  $[\bigoplus]$  (4) para acceder al menú de ajustes.
- Use [**NAVIGATE/ENTER**] (9) para acceder al elemento del menú "Lista de emisoras".
- Confirme la selección pulsando [**NAVIGATE/ENTER**].
- Use [**NAVIGATE/ENTER**] para acceder al elemento del menú "Buscar". Confirme la selección pulsando [**NAVIGATE/ENTER**].

Introduzca en el campo de introducción el nombre del podcast o parte de él y confirme con el botón [**Listo**] para iniciar la búsqueda. Obtendrá una enumeración de todos los podcasts cuyos nombres contengan el texto buscado.

# **7.3 Escuchado por última vez**

La radio guarda las emisoras abiertas recientemente y los podcasts en una lista separada. Para acceder a esta lista, proceda del siguiente modo:

- Pulse  $[\bigotimes]$  (4) para acceder al menú de ajustes.
- Use [**NAVIGATE/ENTER**] (9) para desplazarse hasta el elemento de menú "Escuchado por última vez".
- Confirme la selección pulsando [**NAVIGATE/ENTER**].

# **7.4 Favoritos (local)**

Puede memorizar sus emisoras favoritas en las 30 memorias para favoritos y así poder acceder directamente a las mismas con rapidez.

#### **Nota**

Los favoritos no pueden borrarse. Si las 30 memorias para favoritos estuvieran ya asignadas y quiere memorizar una emisora adicional entre sus favoritos, seleccione una memoria para favoritos que ya esté asignada. La memoria se sobrescribe con la nueva emisora.

# **7.4.1 Asignar lista de favoritos (1-30)**

- Programe la emisora que desee archivar en una memoria para favoritos.
- Si la emisora se está reproduciendo, mantenga pulsado [H](2) durante unos 3 segundos hasta que se abra la lista de favoritos.
- Navegue hasta la posición de memoria deseada y confirme su selección pulsando **[NAVIGATE/ENTER**] (9).
- La selección se confirma con la indicación "Programa (1-30 - en función de la posición de memoria) memorizado".

#### **7.4.2 Acceder a las emisoras de la lista de favoritos (1-30)**

- Pulse [| ] para acceder a la lista de favoritos.
- Navegue hasta la emisora deseada con [**NAVIGATE/ ENTER**] (9) y pulse [**NAVIGATE/ENTER**].

 $\circledcirc$ 

# <span id="page-13-0"></span>**7.5 Favoritos**

# **7.5.1 Adición de emisoras y creación/mantenimiento de listas propias de favoritos (se requiere un navegador web)**

Esta radio dispone de una lista de emisoras almacenada localmente que le permite crear sus propias listas de emisoras y añadir nuevas emisoras. Para utilizar esta opción, necesitará un smartphone, una tablet o un ordenador que se encuentre en la misma red y disponga de un navegador web.

6

 $\curvearrowleft$ 

# **Nota**

• La radio debe estar conectada a la red local o a Internet y contar con una dirección IP válida.

# **7.5.2 Acceso a la interfaz de administración**

Para acceder a la interfaz de administración, primero debe identificar la dirección IP de la radio en la red local. Para ello, abra la pantalla de ajustes de red, que encontrará en **Ajustes del sistema - Ajustes de Internet - Mostrar ajustes**. Ahora, anote la dirección IP que se muestra allí. Como alternativa, la dirección IP también puede identificarse desde el resumen de dispositivos de la mayoría de los routers.

Ahora, abra el navegador de Internet de su smartphone, tablet o PC e introduzca la dirección IP en la barra de direcciones del navegador. (por ejemplo, http://192.168.2.100)

Si la dirección IP se ha introducido correctamente, debería abrirse la interfaz de administración de la radio.

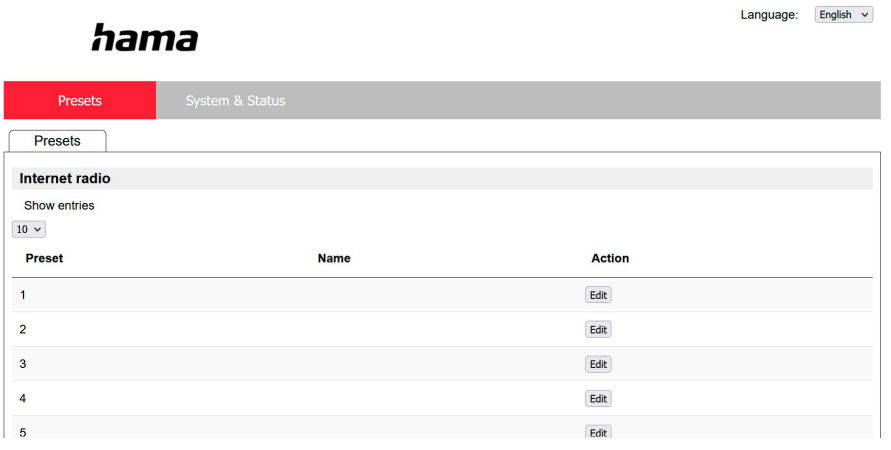

En la esquina superior derecha encontrará los idiomas compatibles con dicha interfaz. Seleccione el idioma deseado en el menú desplegable.

#### <span id="page-14-0"></span>**7.5.3 Adición de emisoras propias**

Para añadir o editar un favorito, haga clic en "Cambiar". Las ubicaciones de memoria para administrar la web son las mismas que las de la radio. Los cambios en la radio o la interfaz web se aplican según corresponda.

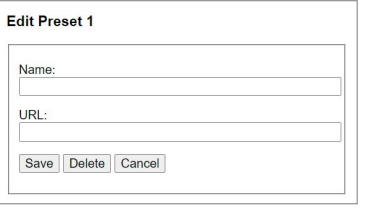

Para editar o añadir una nueva emisora, rellene los campos "Nombre" y "URL" y guarde el cambio.

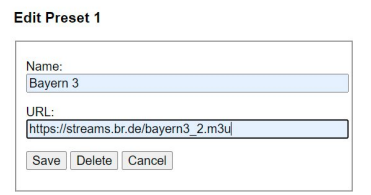

 $h \rightarrow m \rightarrow$ 

#### **Nota**

• Las ubicaciones de memoria son las mismas que las ubicaciones de memoria de la radio de Internet.

La emisora añadida aparece ahora en la lista de favoritos de la radio y en la página de resumen del portal web. Para acceder a la emisora desde la página de resumen, pulse **"Play"**.

G

 $\circledf$ 

 $\curvearrowleft$ 

Language: English  $\sim$ 

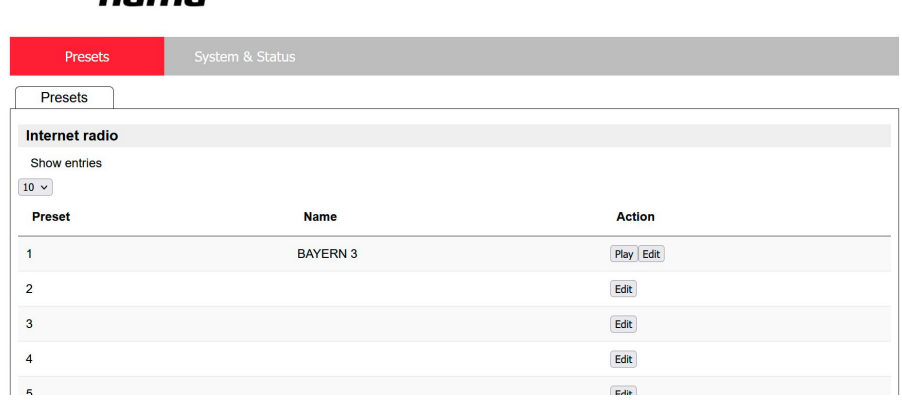

#### **7.5.4 Borrado de emisoras**

Para borrar una emisora guardada, pulse el botón **"Cambiar"** y, a continuación, **"Eliminar"**.

#### **Nota**

• Tenga en cuenta que solo son compatibles las emisoras que ofrecen una transmisión en formato AAC o MP3.

#### <span id="page-15-0"></span>**8. Reproducción de un medio de soporte de medios externo (USB)**

- Enchufe el medio de soporte de datos (memoria USB) al puerto USB (4) de la radio.
- El medio de soporte de datos debe haber sido formateado con el formato FAT32.
- Desde el menú principal o pulsando repetidamente [**MODE**], active el modo operativo USBE en la radio:
- Se muestran los archivos/las carpetas guardados en el medio de soporte de datos. Con [**NAVIGATE/ ENTER**], seleccione el archivo deseado para iniciar la reproducción.

# **Lista de reproducción**

Las pistas que se hayan añadido previamente a la lista de reproducción se muestran en este elemento de menú. Seleccione aquí la pista deseada e inicie la reproducción.

# **Repetición (activada/desactivada)**

Si esta función está activa, se repite el contenido del soporte USB de datos.

# **Reproducción aleatoria**

Si esta función está activa, se reproduce el contenido del soporte USB de datos en orden aleatorio.

#### **Vaciado de listas de reproducción**

Esta función permite borrar todas las pistas que se hayan añadido a la lista de reproducción. Las pistas permanecen en el soporte de datos, pero la lista de reproducción creada se limpia por completo.

# **9. Radio digital (DAB/DAB+)**

La radio recibe todas las frecuencias de radio digital convencionales en el rango comprendido entre 174 MHz y 240 MHz (banda III, canales 5A a 13F).

<span id="page-15-1"></span>Desde el menú principal o pulsando repetidamente [M] ] , active el modo de operativo **DAB (Radio DAB)** en la radio.

# **9.1 Búsqueda/búsqueda automática**

La búsqueda automática de emisoras DAB explora la banda III DAB y busca las emisoras disponibles. Terminada la búsqueda, todas las emisoras que se pueden recibir sin fallos se guardan en orden alfabético. Las emisoras encontradas en un escaneo anterior que no se puedan recibir en ese momento se señalizan en la lista de emisoras mediante un signo ? antes del nombre de la emisora. La búsqueda automática de emisoras DAB se inicia automáticamente en el modo DAB la primera vez, indicado en la pantalla mediante **Scanning...** y una barra de progreso.

Si desea reiniciar nuevamente la búsqueda, proceda del siguiente modo:

- Pulse  $[\clubsuit$ ] (4) para acceder al menú de ajustes.
- Use [**NAVIGATE/ENTER**] (9) para desplazarse hasta el elemento de menú "Búsqueda completa".
- Confirme la selección pulsando [**NAVIGATE/ENTER**].
- Espere hasta que la búsqueda se haya completado.
- Las emisoras disponibles aparecen ahora en la lista de emisoras.

# **9.2 Lista de emisoras**

Puede consultar la lista de emisoras en todo momento en el modo DAB. Para ello, proceda del siguiente modo:

- Pulse  $[\bigtriangledown]$  (7) durante la reproducción para navegar alfabéticamente en orden ascendente por las emisoras disponibles utilizando **[NAVIGATE/ENTER**].
- Confirme su selección pulsando [**NAVIGATE/ENTER**].
- El aparato inicia automáticamente la reproducción.

#### <span id="page-16-0"></span>**Nota**

 $\bigcirc$ 

 $\circledR$ 

∩

La lista de emisoras contiene todas las emisoras que se encontraron durante la última búsqueda de emisoras. Se puede iniciar una nueva búsqueda de emisoras como se describe en **9.1 [Búsqueda/búsqueda](#page-15-1) automática**. La calidad de recepción de un transmisor depende de factores como el clima, el lugar de instalación y la orientación de la antena. Si una emisora de la lista de emisoras no es accesible, cambie la orientación de la antena o la ubicación de la radio si es necesario. Las emisoras que ya no se pueden recibir pueden eliminarse de la lista de emisoras

<span id="page-16-1"></span>como se describe en **9.3 Limpiar lista de [emisoras](#page-16-1)**.

# **9.3 Limpiar lista de emisoras**

Para eliminar de su lista de emisoras aquellas emisoras que no se encuentren en el área de recepción en ese momento, proceda del siguiente modo:

- Pulse  $[\bullet]$  (4) para acceder al menú de ajustes.
- Navegue con **[NAVIGATE/ENTER**] (9) hasta la opción de menú "Eliminar emisoras inactivas".
- Confirme la selección pulsando [**NAVIGATE/ENTER**].

Todas las emisoras que no se puedan recibir en ese momento se eliminan de la lista de emisoras si confirma la consulta pulsando **Yes**.

#### **Nota**

Para mantener al día la lista de emisoras, le recomendamos que la actualice periódicamente realizando una búsqueda completa de emisoras (véase **9.1 [Búsqueda/búsqueda](#page-15-1) automática**).

#### **9.4 Favoritos**

Puede memorizar sus emisoras favoritas en las 30 memorias para favoritos y así poder acceder directamente a las mismas con rapidez.

#### **Nota**

Los favoritos no pueden borrarse. Si las 30 memorias para favoritos estuvieran ya asignadas y quiere memorizar una emisora adicional entre sus favoritos, seleccione una memoria para favoritos que ya esté asignada. La memoria se sobrescribe con la nueva emisora.

# **9.4.1 Asignar lista de favoritos (1-30)**

- Programe la emisora que desee archivar en una memoria para favoritos.
- Si la emisora se está reproduciendo, mantenga pulsado [ $\Box$ ] (2) durante unos 3 segundos hasta que se abra la lista de favoritos.
- Navegue hasta la posición de memoria deseada y confirme su selección pulsando **[NAVIGATE/ENTER**].
- La selección se confirma con la indicación "Programa (1-30 - en función de la posición de memoria) memorizado".

#### **9.4.2 Acceder a las emisoras de la lista de favoritos (1-30)**

- Pulse [H] para acceder a la lista de favoritos.
- Navegue hasta la emisora deseada utilizando [**NAVIGATE/ENTER**] y confirme su selección pulsando [**NAVIGATE/ENTER**].

# **9.5 DRC (Control de Rango Dinámico)**

Algunas emisoras de radio de la red DAB soportan un control de volumen de efecto activo durante la reproducción. Si el volumen aumenta repentinamente, el DRC lo regula y disminuye de forma autónoma. Si el volumen disminuye repentinamente, el DRC lo aumenta automáticamente. Y lo mismo ocurre si el volumen de la reproducción disminuye súbitamente. La radio se encarga de volver a amplificar el volumen.

**DRC high**: homogeneización total de los diferentes niveles de volumen. Compresión potente, puede atenuar la dinámica de una pieza musical de forma audible.

**DRC low**: homogeneización parcial de los diferentes niveles de volumen. Más sutil, sin demasiada pérdida de dinámica.

**DRC off**: no se produce homogeneización.

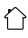

<span id="page-17-0"></span>Proceda del siguiente modo para efectuar el ajuste:

- $\cdot$  Pulse  $\left[ \bigoplus \right]$  (4) para acceder al menú de ajustes.
- Use [**NAVIGATE/ENTER**] (9) para acceder al elemento del menú "Ajuste del volumen".
- Confirme la selección pulsando **[NAVIGATE/ENTER**] y seleccione el ajuste deseado.

# **9.6 Orden de las emisoras**

Por defecto, la radio ordena las emisoras alfabéticamente. También puede reordenarlas por intensidad de la señal o por conjunto. Para modificar el orden de la clasificación, proceda del siguiente modo:

- $\cdot$  Pulse  $\left[ \bigoplus_{i=1}^{\infty}$  (4) para acceder al menú de ajustes.
- Use [**NAVIGATE/ENTER**] (9) para acceder al elemento del menú "Orden de las emisoras".
- Elija entre "Alfanumérico" y "Conjunto" y confirme su selección pulsando [**NAVIGATE/ENTER**].

# **10. FM**

Desde el menú principal o pulsando repetidamente [M]. active el modo de operativo **FM (Radio FM)** en la radio.

Las emisoras que transmiten datos adicionales sobre la emisora y el programa se identifican en la pantalla mediante un símbolo RDS (Sistema de Radiodifusión de Datos).

Pulsando [ $\bigcirc$ ] se muestra esta información adicional.

# **10.1 Configuración de búsqueda**

La configuración de búsqueda le permite determinar si deben ignorarse las emisoras con intensidad de señal baja durante la búsqueda automática. Proceda del siguiente modo:

- Pulse  $[\bigoplus]$  (4) para acceder al menú de ajustes.
- Use [**NAVIGATE/ENTER**] (9) para acceder al elemento del menú "Ajuste de la búsqueda".
- Confirme la selección pulsando [**NAVIGATE/ENTER**].
- Seleccione **Sólo emisoras que se pueden recibir** para detenerse únicamente en las emisoras con alta intensidad de señal durante la búsqueda automática. De lo contrario, la búsqueda de emisoras se detiene en cada emisora de la que reciba señal.

# **Nota**

Por defecto, está seleccionado el método "Sólo emisoras que se pueden recibir".

G

#### **10.2 Búsqueda/búsqueda automática**

- Pulse **[NAVIGATE/ENTER**] para iniciar una búsqueda de emisoras.
- Si se encuentra una emisora, la radio detiene la búsqueda e inicia la reproducción.
- Pulsando nuevamente [**NAVIGATE/ENTER**] se reanuda la búsqueda hasta que se encuentre la siguiente emisora.

#### **10.3 Búsqueda manual de emisoras**

En ajustes manuales de la emisora tiene la posibilidad de ajustar usted mismo la frecuencia deseada y de recibir también emisoras cuya señal de transmisión era demasiado débil durante la búsqueda automática de emisoras y, por tanto

no se tuvieron en cuenta.

- Pulse [back] para cambiar a la configuración manual de emisoras.
- Gire **[NAVIGATE/ENTER**] (izquierda: 0.05 MHz/ derecha: + 0,05 MHz) hasta que aparezca la frecuencia deseada. Espere unos instantes y dará comienzo la reproducción de la señal de emisión recibida.
- Vuelva a pulsar [back] para salir de la configuración manual de emisoras.

# **10.4 Favoritos**

Puede memorizar sus emisoras favoritas en las 30 memorias para favoritos y así poder acceder directamente a las mismas con rapidez.

#### **Nota**

Los favoritos no pueden borrarse. Si las 30 memorias para favoritos estuvieran ya asignadas y quiere memorizar una emisora adicional entre sus favoritos, seleccione una memoria para favoritos que ya esté asignada. La memoria se sobrescribe con la nueva emisora.

∩

# <span id="page-18-0"></span>**10.4.1 Asignar lista de favoritos (1-30)**

- Programe la emisora que desee archivar en una memoria para favoritos.
- Si la emisora se está reproduciendo, mantenga pulsado [ $\Box$ ] (2) durante unos 3 segundos hasta que se abra la lista de favoritos.
- Navegue hasta la posición de memoria deseada y confirme su selección pulsando **[NAVIGATE/ENTER**] (9).
- La selección se confirma con la indicación "Programa (1-30 - en función de la posición de memoria) memorizado".

# **10.4.2 Acceder a las emisoras de la lista de favoritos (1-30)**

- Pulse [| ] para acceder a la lista de favoritos.
- Navegue hasta la emisora deseada con [**NAVIGATE/ ENTER**] (9) y pulse [**NAVIGATE/ENTER**].

# **10.5 Configuración de audio**

En algunas emisoras puede darse una ligera mejora de la calidad si se reproducen en modo Mono si la recepción es débil. Usted

puede activar esta función en el menú y la radio se encargará de pasar automáticamente a la recepción en modo Mono en caso de mala calidad de señal. Para modificar esta opción, proceda del siguiente modo:

- Pulse  $[\bullet]$  (4) para acceder al menú de ajustes.
- Use [**NAVIGATE/ENTER**] (9) para acceder al elemento del menú "Ajuste de audio".
- Confirme la selección pulsando **[NAVIGATE/ENTER**] y seleccione el ajuste deseado.

# **11. Bluetooth®**

- Cuando se accede al modo Bluetooth® por primera vez, la radio se pone inmediatamente en el "Modo de emparejamiento" y está visible para otros dispositivos. De este modo, puede, por ejemplo, conectar la radio a su smartphone y empezar a transmitir desde el dispositivo fuente correspondiente.
- Si la radio ya se ha conectado a un smartphone, la conexión se establecerá automáticamente la próxima vez que se active el modo®.
- Para vincular una radio nueva, pulse el botón [**NAVIGATE/ENTER**] (9) o acceda al menú Bluetooth® mediante la tecla [**SETTNG**] (4) y seleccione "Vincular nuevo dispositivo". Para el funcionamiento de la radio durante la reproducción por Bluetooth®, consulte la tabla de funcionamiento.

# **12. AUX In**

• El modo AUX In permite la conexión por cable entre otra fuente de audio y este aparato. El control de volumen se puede hacer a través de esta radio, todas las demás operaciones se realizan a través de la fuente de audio conectada.

# **13. Función sleep**

La radio incorpora una función de temporizador que pone el dispositivo en modo standby transcurrido un tiempo determinado, independientemente del modo de funcionamiento.

- Pulse  $[\clubsuit]$  (4) para acceder al menú de ajustes.
- Use [**NAVIGATE/ENTER**] (9) para acceder al elemento del menú "Menú principal".
- Confirme la selección pulsando [**NAVIGATE/ENTER**].
- Use [**NAVIGATE/ENTER**] para acceder al elemento del menú "Rutinas" -> "Función sleep".
- Utilice**[NAVIGATE/ENTER**] para ajustar el valor del temporizador.
- Confirme su ajuste pulsando [**NAVIGATE/ENTER**].
- Si el temporizador de desconexión está activado, se indica mediante  $[\bigcup]$  en la pantalla de reproducción.

# **14. Despertador**

La radio cuenta con dos horas de alarma de ajuste individual.

# **14.1 Ajustes**

Puede acceder a los ajustes de alarma como se indica a continuación:

- Pulse  $[\clubsuit]$  (4) para acceder al menú de ajustes.
- Use [**NAVIGATE/ENTER**] (9) para acceder al elemento del menú "Menú principal".
- Confirme la selección pulsando [**NAVIGATE/ENTER**].
- Use [**NAVIGATE/ENTER**] para desplazarse hasta el elemento de menú "Rutina" -> "Despertador".

El despertador 1 y el despertador 2 se configuran de manera idéntica y permiten el almacenamiento de dos horas de alarma independientes. Seleccione el despertador 1 o 2 y confirme su selección pulsando [**NAVIGATE/ ENTER**].

Ajuste los siguientes detalles utilizando **[NAVIGATE/ ENTER**].

# <span id="page-19-0"></span>**Estado:**

Seleccione cuándo debe activarse el despertador: Off – A diario – Una sola vez – Días laborables – Fines de semana

# **Hora:**

Seleccione primero la hora y, seguidamente, los minutos de la hora de alarma.

# **Source:**

Determine si desea despertarse mediante una señal de alarma (**Summer**), **DAB**, **FM** o **Radio por Internet**.

# **Programación:**

En caso de seleccionar **Radio por Internet/DAB/FM**, indique con qué emisora desea despertarse. Puede elegir entre las 30 memorias de favoritos o entre los elementos presentes en **Escuchado por última vez**.

# **Duración del despertador:**

Seleccione la duración de la alarma.

# **Volumen:**

Seleccione el volumen con el que desea despertarse. Gracias a este ajuste no resulta relevante el volumen con el que haya escuchado la radio por última vez.

#### **Guardar:**

Confirme la selección pulsando [**NAVIGATE/ENTER**].

#### **Nota**

Se recomienda permitir las actualizaciones automáticas de la hora. Con ello se garantiza que la hora se actualice automáticamente incluso en caso de corte de la alimentación de corriente, p. ej. en caso de fallo de corriente.

# **14.2 Activar/desactivar el despertador**

- Active el despertador confirmando los ajustes con **Guardar**.
- Desactive el despertador cambiando el **estado** a **Off**.

# **14.3 Apagar el despertador/función snooze**

- Cuando el despertador suene, pulse [**POWER/VOLUME**] para finalizarlo.
- Cuando el despertador suene, pulse [**NAVIGATE/ENTER**] para activar la función snooze.
- El despertador permanece inactivo durante el intervalo de tiempo seleccionado (5/10/15/30 minutos), disparándose una vez más transcurrido ese tiempo.

# **15. Ajustes del sistema**

En los ajustes del sistema puede efectuar todos los ajustes y consultar datos importantes sobre la radio.

# **15.1 Ajustes de Internet**

#### **15.1.1 Asistente de red – Configuración de la conexión a Internet/búsqueda**

El **asistente de red** le ayuda a la hora de conectar la radio con Internet. Puede consultar otros métodos de configuración y más información detallada a continuación,

Para acceder al **Asistente de red**, proceda como se indica a continuación:

- Pulse  $\left[ \bigoplus \right]$  (4) para acceder a los ajustes del sistema.
- Use [**NAVIGATE/ENTER**] (9) para acceder al elemento del menú "Red y audio".
- Confirme la selección pulsando [**NAVIGATE/ENTER**].
- Use [**NAVIGATE/ENTER**] (9) para acceder al elemento del menú "Ajustes de Internet".
- Confirme la selección pulsando [**NAVIGATE/ENTER**].
- Use [**NAVIGATE/ENTER**] para acceder al elemento del menú "Asistente de red".
- Al acceder al asistente, la radio inicia una búsqueda de conexiones WLAN (Wi-Fi) disponibles, ofreciendo una lista con dichas redes.
- Girando [**NAVIGATE/ENTER**] puede conmutar entre las redes encontradas. Al final de la lista tiene la opción de reiniciar la búsqueda ("[**Nueva búsqueda**]") o configurar la conexión manualmente ("[**Config. manual**]").
- Si no se encuentra la red deseada o si no se muestra su SSID (Service Set Identification, denominación de la red), es posible que la red esté oculta o no se encuentre dentro del rango de alcance. En tal caso, intente realizar una configuración manual.

G)

# <span id="page-20-0"></span>**15.1.2 Conexión inalámbrica (WLAN)**

Dependiendo de la red, puede elegir entre diferentes opciones para establecer una conexión a la red. Las redes compatibles con una conexión WPS (Wi-Fi Protected Setup) se identifican en la lista mediante la denominación "[**WPS...**]" antepuesta.

El resto de las conexiones son redes abiertas o conexiones protegidas mediante PSK = Pre-Shared-Key (clave compartida previamente).

# **Conexión WPS/PSK/abierta**

Una conexión WPS permite una conexión de la radio a la red sencilla sin detrimento de la seguridad. Para ello tiene dos opciones.

La configuración de la conexión mediante PBC = Push-Button-Configuration (configuración pulsando botón) o mediante proceso con PIN, en el que se le solicita introducir, desde la interfaz web de su router, una secuencia de números generada de forma aleatoria.

# **Configuración del protocolo WPS**

- Seleccione la red deseada. (Marcado con la designación "**[WPS...**]" antepuesta)
- A continuación, seleccione en el menú WPS la opción **"Pulsar tecla"** y confirme la selección pulsando [**NAVIGATE/ENTER**].
- Pulse el botón WPS de su router o del AP actual. A menudo es posible realizarlo también desde la interfaz web correspondiente.
- Consulte el procedimiento exacto en las instrucciones de uso de su router/AP.
- Una vez iniciado el proceso también en el router/AP, la radio debería conectarse con el acceso y la conexión de red debería estar disponible.
- Alternativamente, también se puede acceder a la configuración a través de PBC en los ajustes de Internet de la radio:
- Pulse  $[\bigotimes]$  (4) para acceder a los ajustes del sistema.
- Use [**NAVIGATE/ENTER**] (9) para acceder al elemento del menú "Red y audio".
- Confirme la selección pulsando [**NAVIGATE/ENTER**].
- Use [**NAVIGATE/ENTER**] (9) para acceder al elemento del menú "Ajustes de Internet".
- Confirme la selección pulsando [**NAVIGATE/ENTER**].
- Use [**NAVIGATE/ENTER**] para desplazarse hasta el elemento de menú "Configuración del protocolo WPS".

#### **Configuración del protocolo PIN**

- Seleccione la red deseada. (Marcado con la designación "**[WPS...**]" antepuesta)
- A continuación, seleccione en el menú WPS la opción PIN y confirme la selección pulsando [**NAVIGATE/ ENTER**].
- La radio genera ahora un código de 8 cifras que debe introducirse en la interfaz web o la interfaz de usuario de su router o AP.
- Para más información acerca de la configuración del router/AP, consulte el manual correspondiente.

#### **Saltar WPS/ configuración Pre-Shared-Key (PSK)**

- Seleccione la opción **"Saltar WPS"** y accederá al paso de introducción de la clave.
- En redes no compatibles con WPS accederá directamente a este paso.
- En el campo para la introducción de la misma, introduzca la clave completa y confirme con el botón **OK**.
- Si lo introducido es correcto, la radio se conecta con el punto de acceso y establece la conexión de Internet/red.

#### **Nota**

- A menudo, la Pre-Shared-Key (clave) se encuentra en el lado posterior del router/AP,
- Al introducir la clave, tenga en cuenta el uso de mayúsculas/minúsculas.

 $\textcircled{\textsf{f}}$ 

# <span id="page-21-0"></span>**Red abierta/no protegida**

#### **Nota**

• Le recomendamos no crear una conexión no protegida y asegurarse de proteger su red en todo momento frente a accesos no autorizados.

 $\bigcirc$ 

• Si la red que desea utilizar no tiene ninguna medida de seguridad, simplemente seleccione la red de la lista y confirme.La radio se conectará inmediatamente al punto de acceso.

#### **15.1.3 Configuración manual de la conexión de red – inalámbrica (WLAN)**

- Pulse  $[\mathbf{\clubsuit}]$  (4) para acceder a los ajustes del sistema.
- Use [**NAVIGATE/ENTER**] (9) para acceder al elemento del menú "Red y audio".
- Confirme la selección pulsando [**NAVIGATE/ENTER**].
- Use [**NAVIGATE/ENTER**] (9) para acceder al elemento del menú "Ajustes de Internet".
- Confirme la selección pulsando [**NAVIGATE/ENTER**].
- Use [**NAVIGATE/ENTER**] para desplazarse hasta el elemento de menú "Ajustes manuales".

#### **Configuración manual inalámbrica (WLAN) – DHCP activo**

- Seleccione la opción **"Conexión inalámbrica"**.
- Seleccione la opción **"DHCP activo"**.
- En el campo para la introducción de la misma, introduzca la SSID (denominación de red) completa y confirme con el botón **Listo**.
- Seleccione ahora el método de protección de la red correspondiente. Puede consultarlo en la configuración del router/AP.
- Según el cifrado escogido, deberá introducir la clave de red seguidamente, antes de que se establezca la conexión.

#### **Configuración manual inalámbrica (WLAN) – DHCP inactivo**

Este método corresponde a la configuración con el servidor DHCP activado (**Configuración manual inalámbrica (WLAN) - DHCP activo**); sin embargo, debe introducir la información de red. Introduzca, por ejemplo, la dirección IP, la máscara de subred, la dirección de gateway y el DNS (primario y secundario).

Encontrará esta información en la interfaz web de su router/AP o recibirá esta información introducida correctamente, confirme la entrada. Seguidamente, la radio intenta establecer la conexión.

#### **15.1.4 Mostrar ajustes**

Aquí encontrará la información más importante sobre todas las conexiones de red que está utilizando actualmente la radio, o que se han configurado, p. ej: dirección MAC, región WLAN, DHCP activo/inactivo, SSID, dirección IP, máscara de subred, dirección de gateway, DNS (primario/secundario), etc.

- Pulse  $\left[ \bigoplus \right]$  (4) para acceder a los ajustes del sistema.
- Use [**NAVIGATE/ENTER**] (9) para acceder al elemento del menú "Red y audio".
- Confirme la selección pulsando [**NAVIGATE/ENTER**].
- Use [**NAVIGATE/ENTER**] (9) para acceder al elemento del menú "Ajustes de Internet".
- Confirme la selección pulsando [**NAVIGATE/ENTER**].
- Use [**NAVIGATE/ENTER**] para desplazarse hasta el elemento de menú "Mostrar ajustes".

# **15.1.5 Eliminar perfiles de red**

La radio almacena automáticamente todas las conexiones de red (perfiles) establecidas correctamente hasta la fecha. Así, la radio puede volver a establecer una de esas conexiones de red en caso de requerir un nuevo intento de conexión, p. ej. en caso de desconexión de la alimentación de corriente, sin necesidad de volver a introducir los datos de acceso.

Para eliminar perfiles de red individuales, proceda del siguiente modo:

- Pulse  $\left[ \bigoplus \right]$  (4) para acceder a los ajustes del sistema.
- Use [**NAVIGATE/ENTER**] (9) para acceder al elemento del menú "Red y audio".
- Confirme la selección pulsando [**NAVIGATE/ENTER**].
- Use [**NAVIGATE/ENTER**] (9) para acceder al elemento del menú "Ajustes de Internet".
- Confirme la selección pulsando [**NAVIGATE/ENTER**].
- Use [**NAVIGATE/ENTER**] para desplazarse hasta el elemento de menú "Eliminar los ajustes de Internet".
- Si confirma la consulta pulsando **SÍ**, el perfil de red se borra.
- No es posible eliminar un perfil activo/actualmente en uso.

#### **Nota**

- Antes de hacer entrega de la radio a otra persona (por venta o regalo, etc.), le recomendamos restablecer los ajustes de fábrica.
- Con ello se borran completamente todas las conexiones y todos los datos de red almacenados.

# <span id="page-22-0"></span>**15.2 Ajustes de hora/ de fecha**

Puede acceder a los ajustes de hora como se indica a continuación:

- Pulse  $\left[ \bigoplus \right]$  (4) para acceder a los ajustes del sistema.
- Use [**NAVIGATE/ENTER**] (9) para acceder al elemento del menú "Sistema".
- Confirme la selección pulsando [**NAVIGATE/ENTER**].
- Use [**NAVIGATE/ENTER**] (9) para acceder al elemento del menú "Ajuste de hora".
- Confirme la selección pulsando [**NAVIGATE/ENTER**].
- Use [**NAVIGATE/ENTER**] para acceder al elemento del menú "Ajuste de la hora y fecha".

#### **Actualización automática Actualización de Internet**

Seleccionando esta opción, la hora y la fecha se ajustan automáticamente a través de la conexión a Internet. Seleccione adicionalmente la zona horaria de su localización (**Ajustar zona horaria**) y, si lo desea, (**Horario de verano/invierno -> ON**), la adaptación al horario de verano/invierno.

#### **Actualización de DAB/FM**

En la actualización automática mediante la red de radio FM/DAB/DAB+, las instituciones radiofónicas facilitan la hora y la fecha y el dispositivo las procesa. Efectuando el ajuste a través de dicha fuente tendrá la absoluta certeza de que la hora se ajustará correctamente y las horas de alarma guardadas se mantendrán, incluso en caso de sufrir un fallo de corriente.

#### **No hay actualización**

La hora y la fecha (**DD-MM-AAAA**) deben ajustarse manualmente, ya que no se produce un ajuste automático.

#### **Ajustes de hora/ de fecha**

Ajuste manualmente la fecha (**DD-MM-AAAA**) y la hora (**hh:mm**) con ayuda de [**NAVIGATE/ENTER**].

#### **Format**

Escoja entre los formatos de 12 y 24 horas.

# **15.3 Idioma**

Al poner en funcionamiento la radio por primera vez, el idioma predeterminado es el inglés. Para modificar el idioma de menú establecido, proceda como se describe a continuación:

- Pulse [) (4) para acceder a los ajustes del sistema.
- Use [**NAVIGATE/ENTER**] (9) para acceder al elemento del menú "Sistema".
- Confirme la selección pulsando [**NAVIGATE/ENTER**].
- Use [**NAVIGATE/ENTER**] (9) para acceder al elemento del menú "Idioma".
- Confirme la selección pulsando [**NAVIGATE/ENTER**].
- **Use** [NAVIGATE/ENTER] para seleccionar el idioma que quiera establecer en el sistema.
- El ajuste de idioma seleccionado actualmente se indicará con un asterisco (\*).

#### **Nota**

Pueden seleccionarse los siguientes idiomas: Inglés, alemán, danés, holandés, finés, francés, italiano, noruego, polaco, portugués, español, sueco, turco, eslovaco y checo.

#### **15.4 Ajustes de fábrica**

Para restablecer la radio a los justes de fábrica (en el momento del suministro), proceda según se indica a continuación:

- Pulse  $\left[ \bigoplus_{i=1}^{\infty}$  (4) para acceder a los ajustes del sistema.
- Use [**NAVIGATE/ENTER**] (9) para acceder al elemento del menú "Sistema".
- Confirme la selección pulsando [**NAVIGATE/ENTER**].
- Use [**NAVIGATE/ENTER**] (9) para acceder al elemento del menú "Ajuste de fábrica".
- Confirme la selección pulsando [**NAVIGATE/ENTER**].
- Confirme la siguiente consulta con **Yes** para restablecer la radio a los ajustes de fábrica. Todos los ajustes realizados se borran.
- Para cancelar el borrado, pulse [<sup>2</sup>] o seleccione **NO.**

#### **Nota**

6

6

Algunos problemas y fallos en el funcionamiento podrían solucionarse restableciendo los ajustes de fábrica.

• Sin embargo, todos los ajustes previos, como el ecualizador y los favoritos se borran definitivamente.

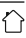

# <span id="page-23-0"></span>**15.5 Actualización del software**

Constantemente se desarrollan mejoras y nuevas funciones para el software de nuestras radios con el fin de corregir posibles errores, ampliar la gama de funciones, etc. Le recomendamos que instale siempre las actualizaciones previstas en su radio.

# **Proceda del siguiente modo:**

- Pulse  $[\mathbf{\clubsuit}]$  (4) para acceder a los ajustes del sistema.
- Use [**NAVIGATE/ENTER**] (9) para acceder al elemento del menú "Sistema".
- Confirme la selección pulsando [NAVIGATE/ENTER].
- Use [**NAVIGATE/ENTER**] (9) para acceder al elemento del menú "Actualización de software".
- Confirme la selección pulsando [**NAVIGATE/ENTER**].
- Si selecciona **Actualizaciones automáticas (SÍ)**, la radio verifica a intervalos regulares y automáticamente la disponibilidad de nuevas actualizaciones de software. (Recomendación)
- Seleccione **Buscar actualizaciones** para buscar actualizaciones de software manualmente.

#### **Advertencia**

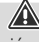

- Verifique la estabilidad y fiabilidad de la alimentación de corriente antes de iniciar una actualización de software.
- La interrupción de la alimentación de corriente durante una actualización de software puede provocar daños irreparables en la radio.

# **15.6 Info/Acerca de**

Para comprobar la versión de software actual, el ID de la radio y la denominación de su radio, proceda como se indica a continuación:

- Pulse [) (4) para acceder a los ajustes del sistema.
- Use [**NAVIGATE/ENTER**] (9) para acceder al elemento del menú "Acerca de".
- Confirme la selección pulsando [**NAVIGATE/ENTER**].
- Use [**NAVIGATE/ENTER**] (9) para acceder al elemento del menú "Info".
- Confirme la selección pulsando [**NAVIGATE/ENTER**].

#### **Nota**

Si necesita ayuda del servicio de atención al cliente, informe al empleado de la versión actual del software. A menudo los problemas se solucionan mediante actualizaciones de software y su consulta puede resolverse comparando su versión de software con la última disponible.

⋒

 $\bf{(f)}$ 

O

Si hay actualizaciones disponibles, las encontrará en www.hama.com con el correspondiente número de artículo o designación de la radio.

Encontrará las instrucciones de actualización en la zona de descargas del artículo.

# **15.7 Iluminación**

Tiene la posibilidad de ajustar por separado la retroiluminación para los diferentes tipos de funcionamiento (modo operativo, modo standby).

Proceda del siguiente modo:

- Pulse  $[\mathbf{\clubsuit}]$  (4) para acceder a los ajustes del sistema.
- Use [**NAVIGATE/ENTER**] (9) para acceder al elemento del menú "Ajustes de pantalla".
- Confirme la selección pulsando [**NAVIGATE/ENTER**].
- Use [**NAVIGATE/ENTER**] (9) para acceder al elemento del menú "Iluminación de la pantalla".
- Confirme la selección pulsando [**NAVIGATE/ENTER**].
- Utilice**[NAVIGATE/ENTER**] para ajustar el nivel de brillo.

#### **Nota**

La elección del modo de iluminación influye en el consumo de energía.

# **16. Mantenimiento y cuidado**

#### **Nota**

Desenchufe el aparato de la red eléctrica después de limpiarlo y si no va usarlo durante mucho tiempo.

- Limpie este producto solo con un paño ligeramente humedecido que no deje pelusas y no utilice detergentes agresivos.
- Si no va a utilizar el producto durante un periodo prolongado de tiempo, apague el aparato y desconéctelo de la alimentación de corriente. Guárdelo en un lugar limpio y seco que no esté expuesto a la radiación directa del sol.

21

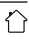

# <span id="page-24-0"></span>**17. Exclusión de responsabilidad**

La empresa Hama GmbH & Co KG no se responsabiliza ni concede garantía alguna por los daños que se deriven de una instalación, montaje o manejo incorrectos del producto o por la inobservancia de las instrucciones de uso o de las indicaciones de seguridad.

# **18. Declaración de conformidad**

Por la presente, Hama GmbH & Co KG declara que el tipo de equipo radioeléctrico [00054244] es conforme con la Directiva 2014/53/UE. El texto completo de la declaración UE de conformidad está disponible en la siguiente dirección de Internet: **https://es.hama.com 00054244 Descargas**

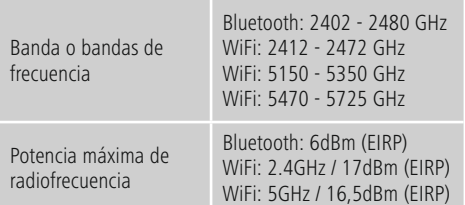

#### **Restricciones o Requisitos en**

Bélgica, Bulgaria, República Checa, Dinamarca, Alemania, Estonia, Irlanda, Grecia, España, Francia, Croacia, Italia, Chipre, Letonia, Lituania, Luxemburgo, Hungría, Malta, Países Bajos, Austria, Polonia, Portugal, Rumanía, Eslovenia, Eslovaquia, Finlandia, Suecia, Reino Unido

#### **Nota** Si se usa cualquier canal entre el 36 y el 64 (canales de

A

frecuencia de 5150 MHz - 5350 MHz), solo se permite usar el dispositivo en espacios cerrados.

**Nota**

# 6

 $\bigcirc$ 

Si se usa cualquier canal entre el 36 y el 64 (canales de frecuencia de

5150 MHz - 5350 MHz), solo se permite usar el dispositivo en espacios cerrados.

#### **Para limitar la exposición a los campos electromagnéticos**

Este aparato está destinado a ser utilizado a una distancia mínima de 20 cm del cuerpo del usuario o de las personas que se encuentren en las proximidades. Este aparato no debe llevarse en el cuerpo.

#### **19. Información conforme al Reglamento (UE) 2019/1782**

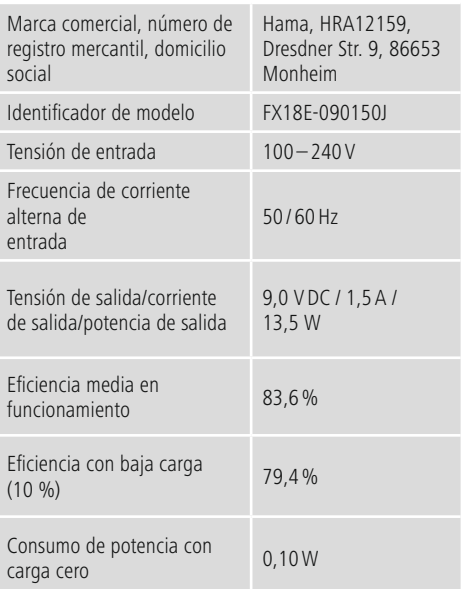

#### <span id="page-25-0"></span>**20. Datos de consumo según el Reglamento (UE) Núm. 801/2013 que modifica el Reglamento (CE) Núm. 1275/2008**

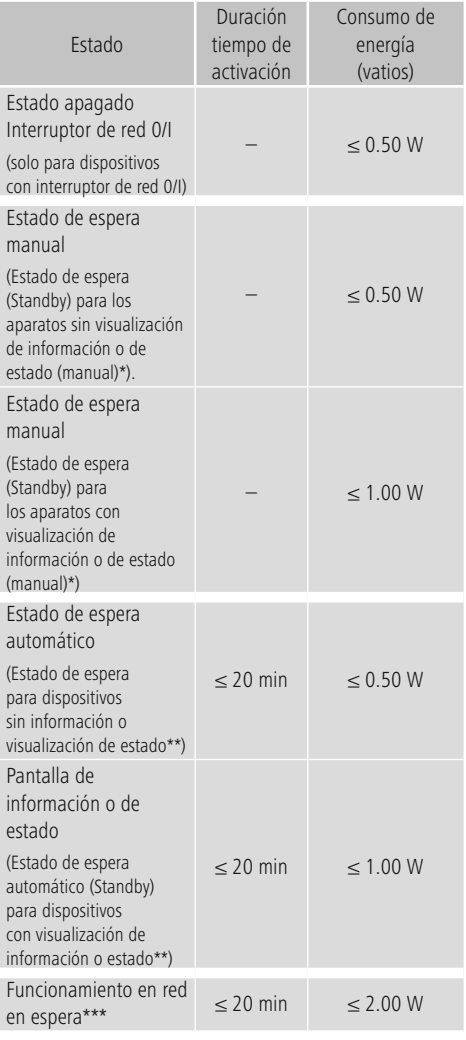

Pulsar el botón de encendido

\*\* No conectado a la red - "Mantener la conexión a la red - NO". No está disponible en el modo de funcionamiento FM, si procede.

\*\*\* En red - "Mantener la conexión a la red - SÍ"

El consumo real de energía puede depender de varios factores. Esto incluye los ajustes personales, el modo de funcionamiento, la temperatura ambiente y la versión de firmware utilizada del producto.

Los valores anteriores representan valores máximos.

Los valores de referencia reales están disponibles en: www.hama.com -> 00054244 -> Downloads -> Datos de consumo

# hama

# **Hama GmbH & Co KG**

86652 Monheim/Germany www.hama.com

# **Service & Support**

www.hama.com +49 9091 502-0 D GB

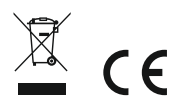

The Bluetooth® word mark and logos are registered trademarks owned by Bluetooth SIG, Inc. and any use of such marks by Hama GmbH & Co KG is under license. Other trademarks and trade names are those of their respective owners.

All listed brands are trademarks of the corresponding companies. Errors and omissions excepted, and subject to technical changes. Our general terms of delivery and payment are applied.